# **ONO SOKKI**

DS-2000

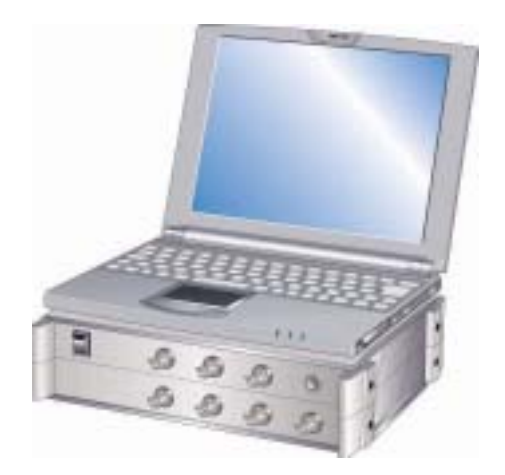

# 株式会社 小野測器

### 目次

- 1 計測までのフローチャート
- 2 機器の接続
- 3 FFTアナライザーの設定
- 4 計測を開始する
- 5 データの処理

# 1 計測までのフローチャート

※ ここでは、「加速度検出器」を使用した振動計測の手順を説明します。

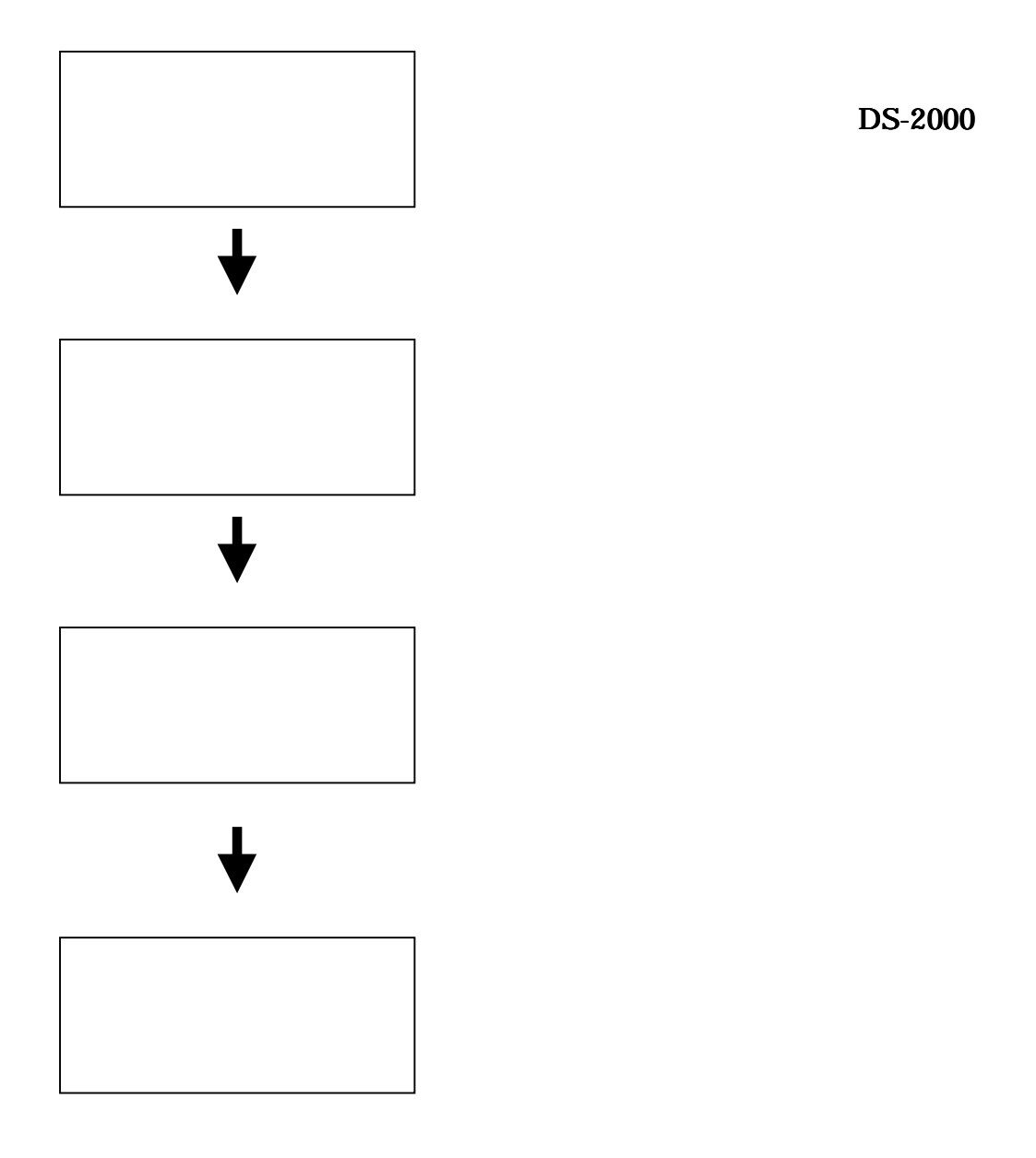

# 2 機器の接続

## 2ー1機器の接続

DS PC そんじょうだいがく PC

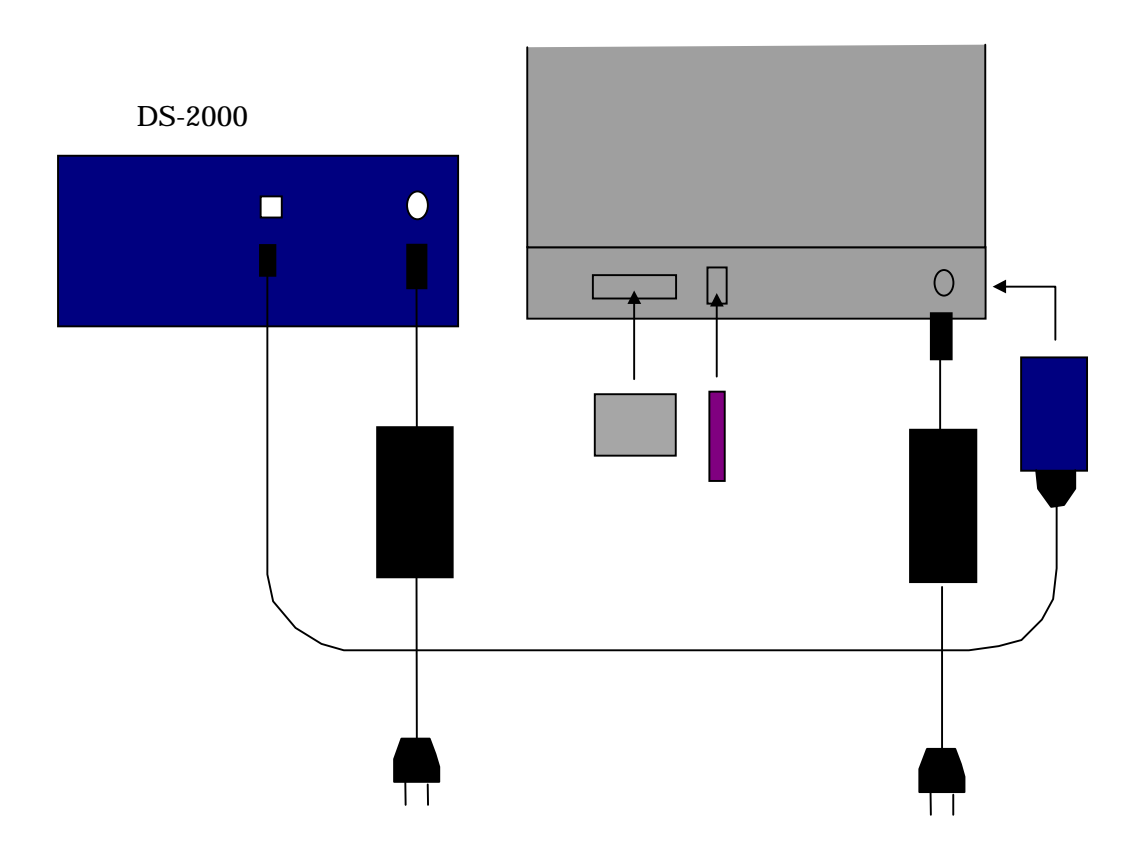

#### 2-2検出器との接続

「加速度検出器」をFFTアナライザに接続します。 加速度検出器にはアンプ内蔵型と電荷出力 型の2種類があります。 それぞれのセンサは基本的にDS-2000と以下の様に接続します。  $NP-3000$  BNC

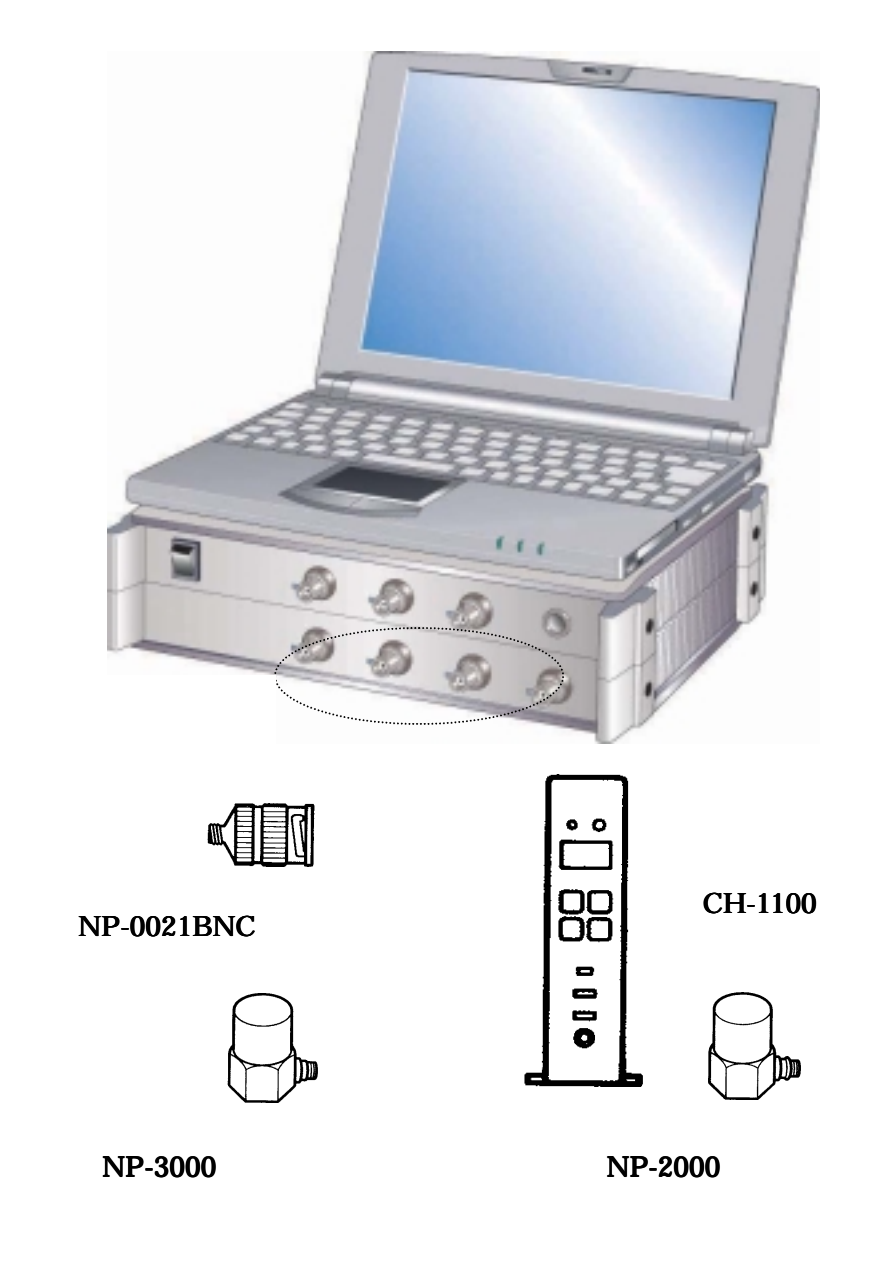

# 3 FFT アナライザーの設定

## 3-1 入力源の設定

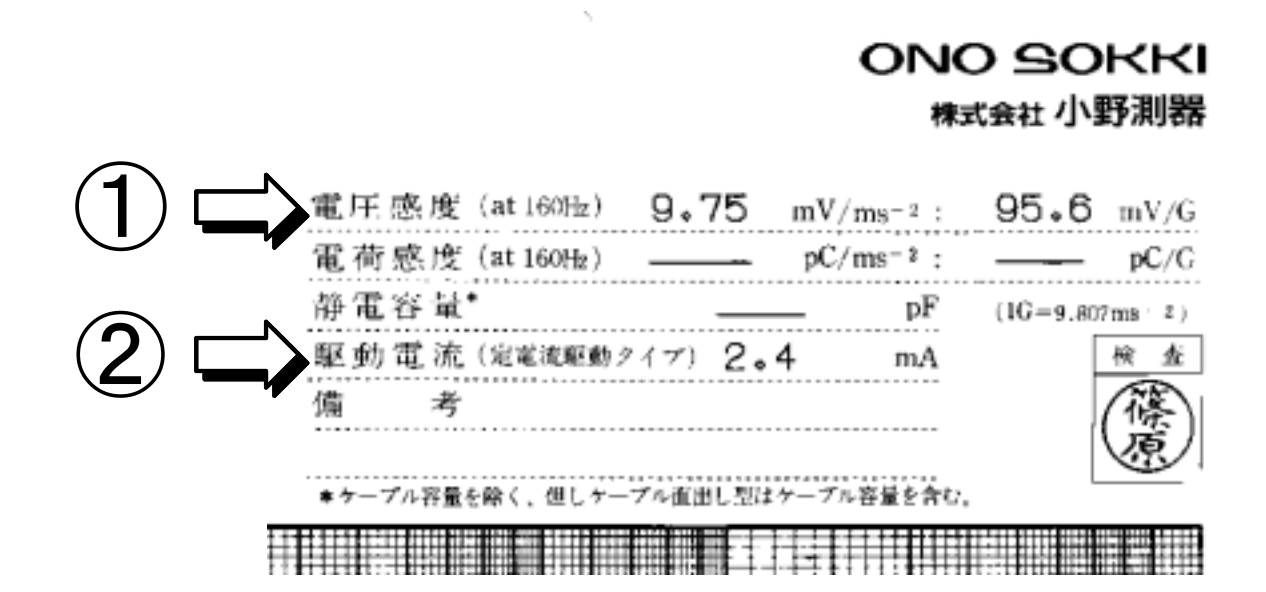

FFTアナライザに接続されてる検出器の感度と動作条件等を設定します。ここでは以下

 $\mathcal{O}(\mathcal{O}_\mathcal{P})$ 

DS-0221FFT

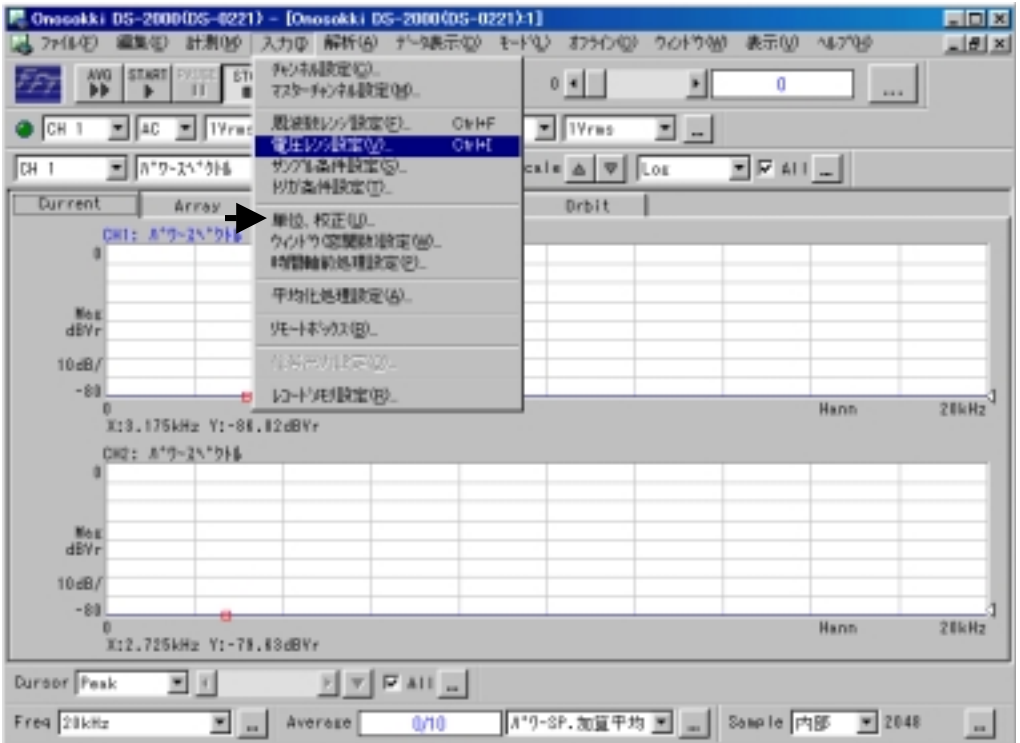

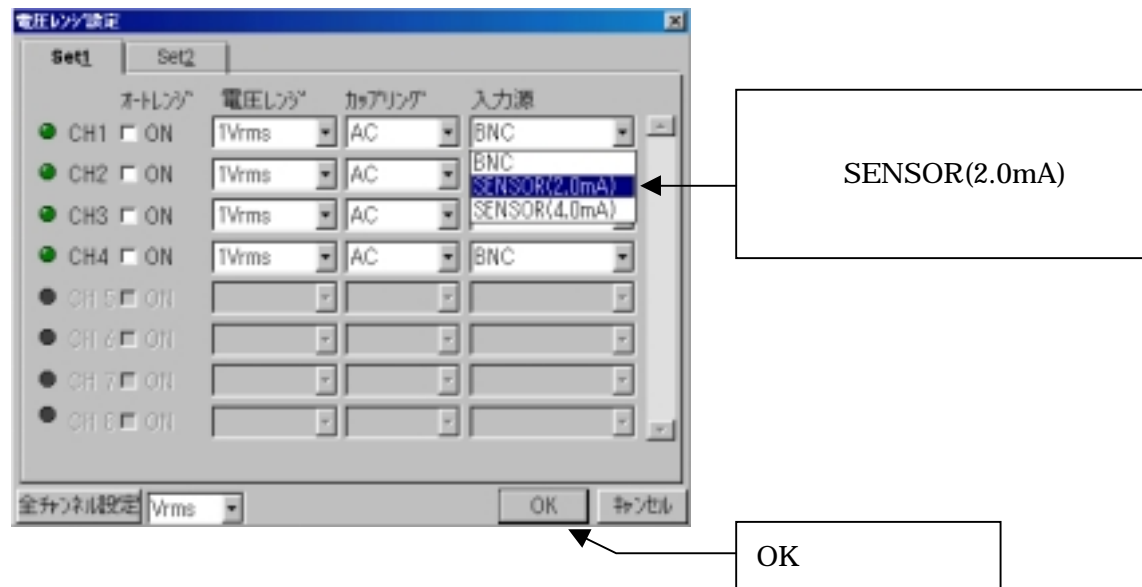

### 3-2 工学単位の設定

振幅値を工学単位で直読するため、センサの感度を設定します。

メニューバー入力から単位、校正を選びます。

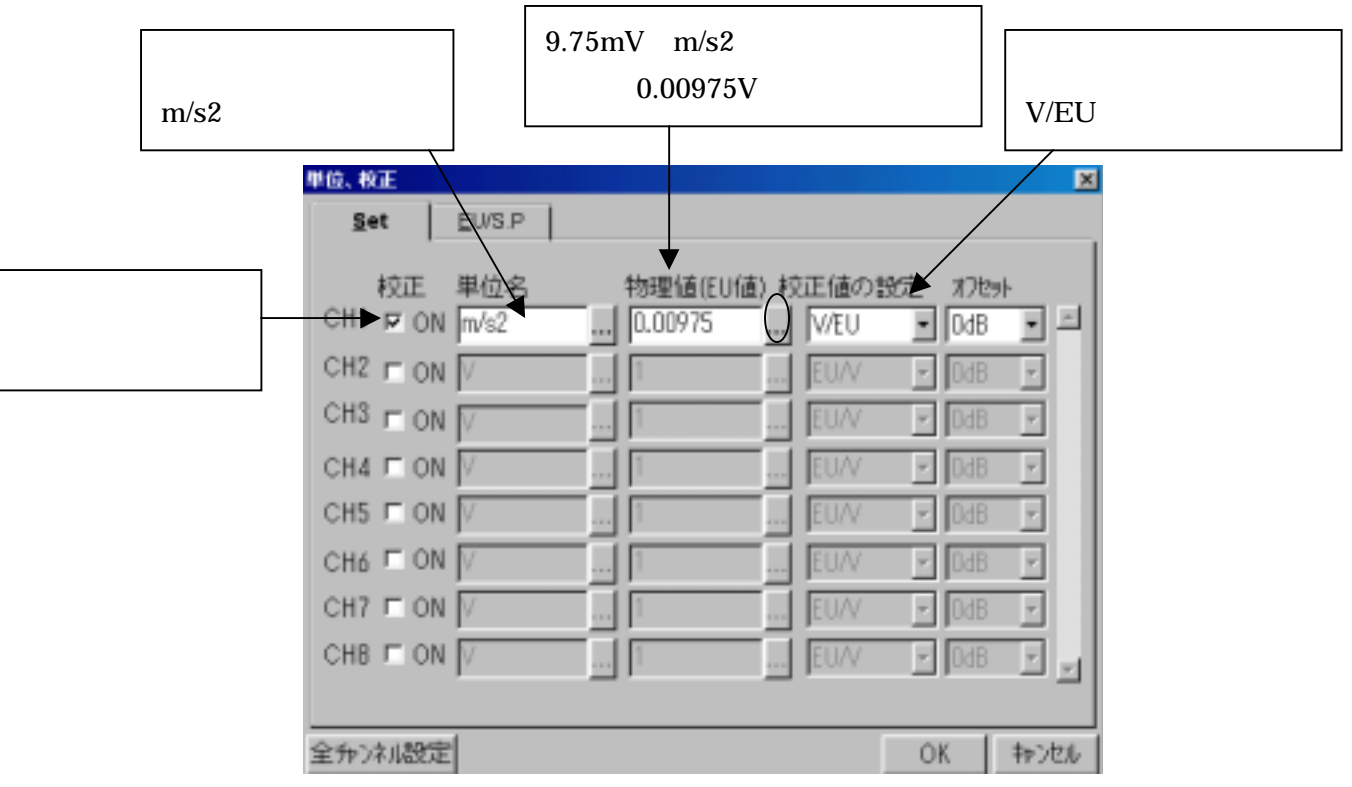

# 4 計測を開始する

### 4-1電圧レンジと周波数レンジの設定

CH1 CH2

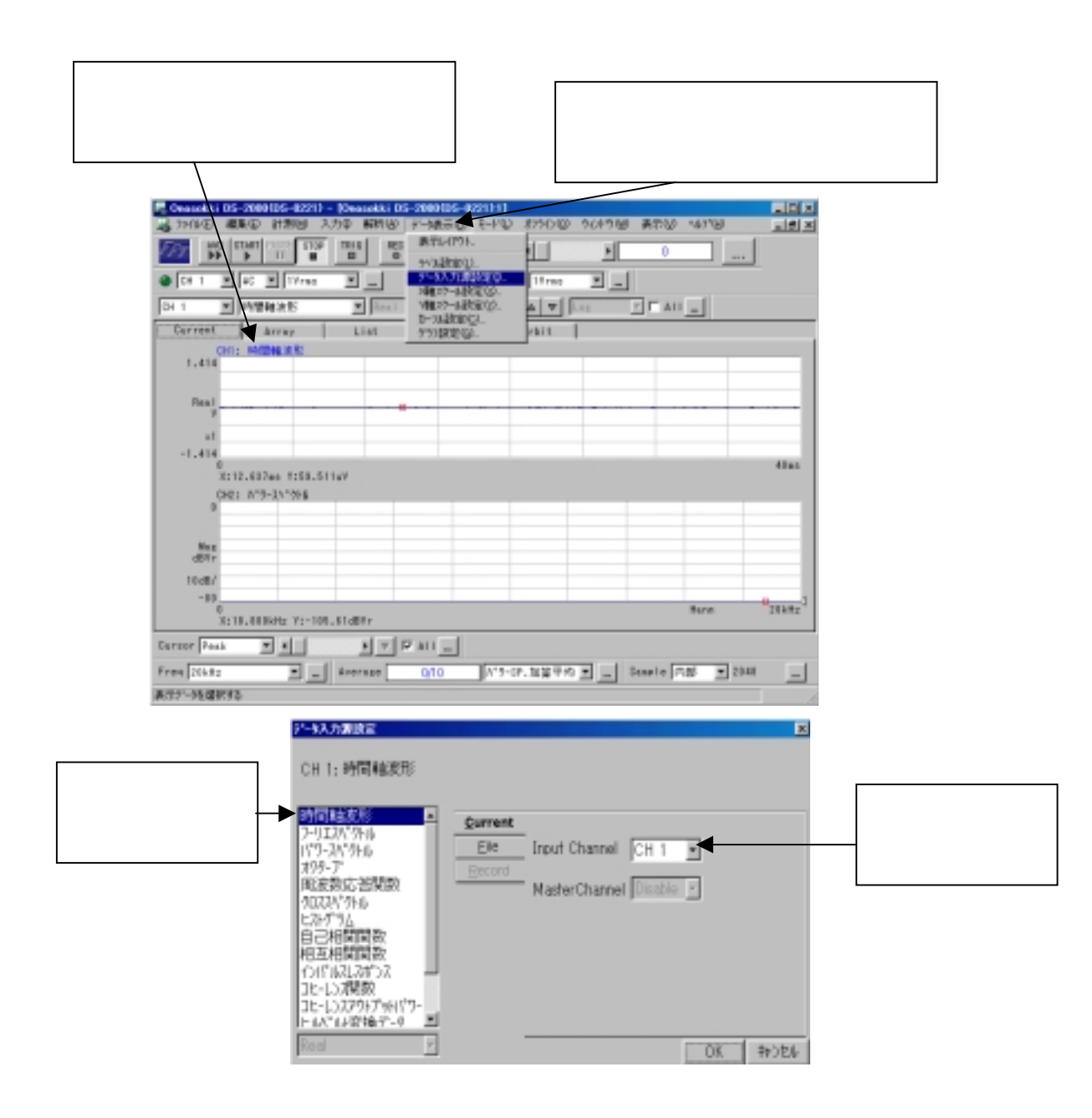

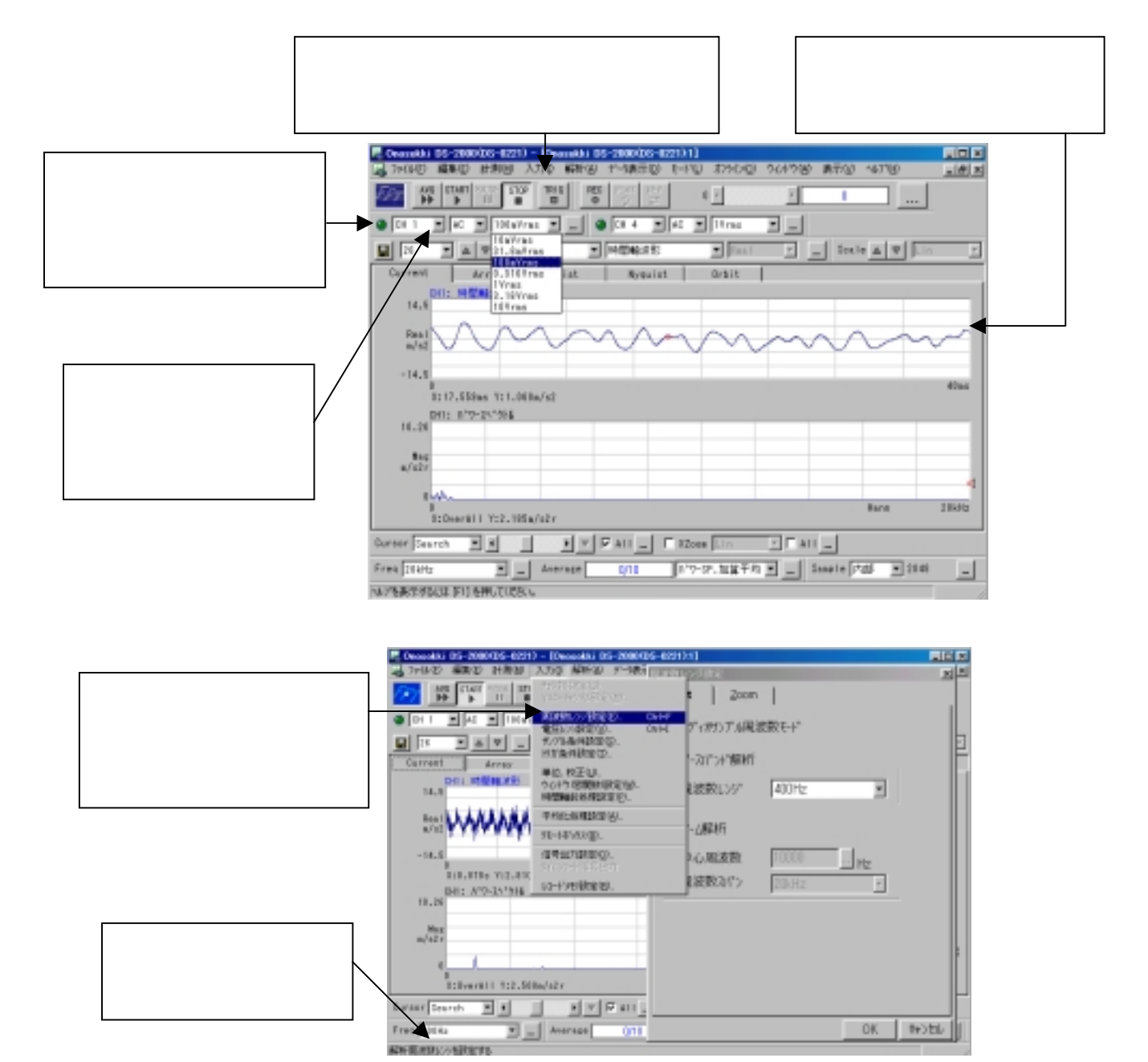

 $3-1$ 

 $2048$  and  $1/800$ 

#### 4-2 カーソル機能

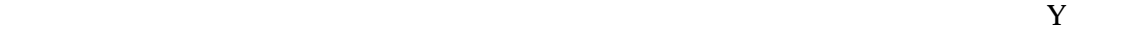

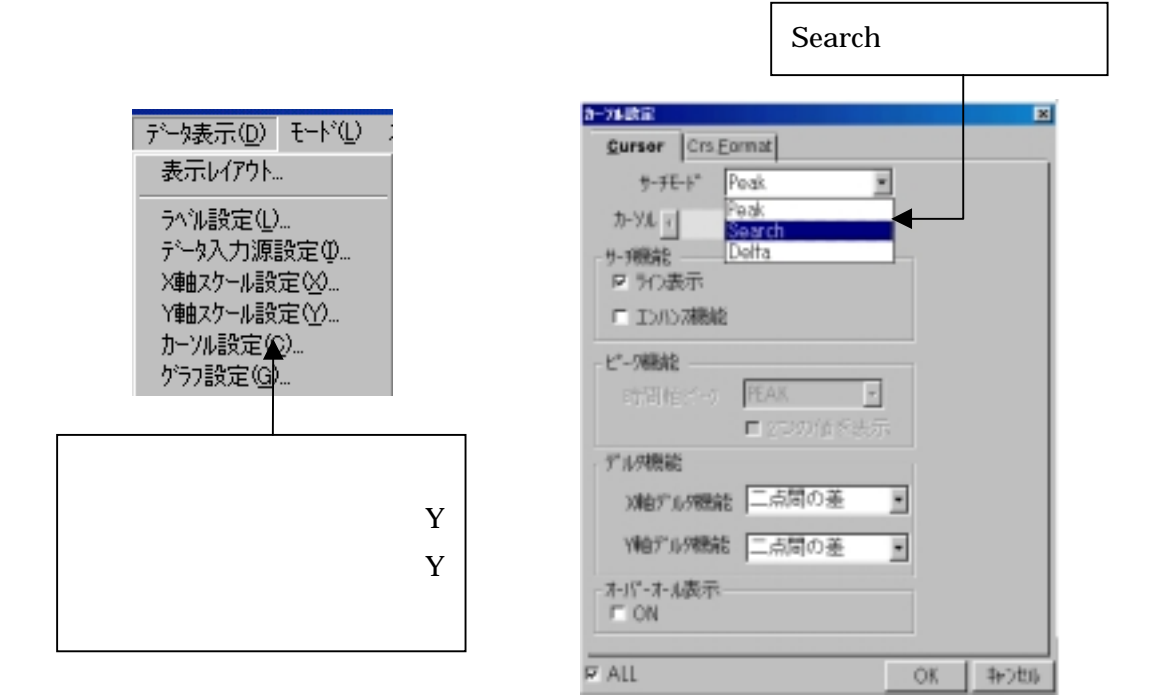

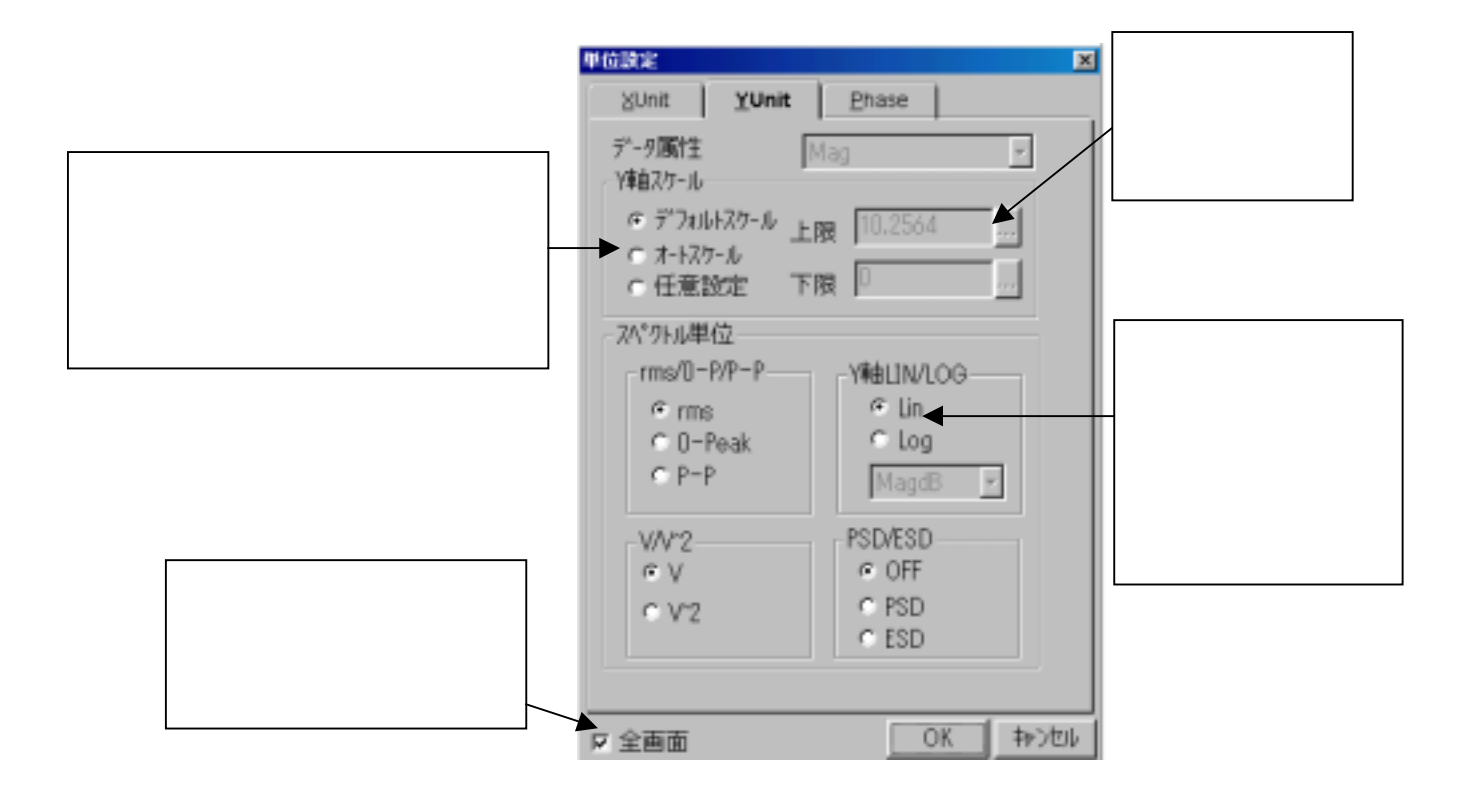

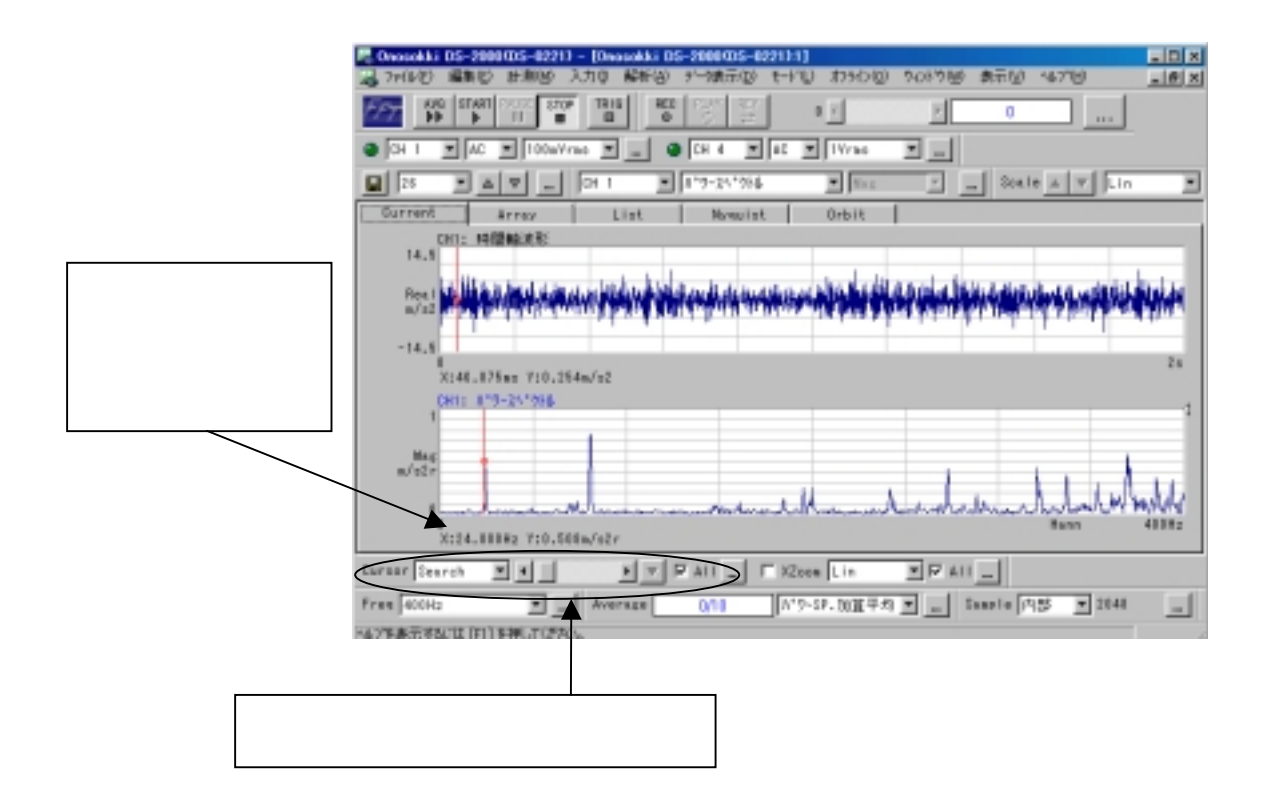

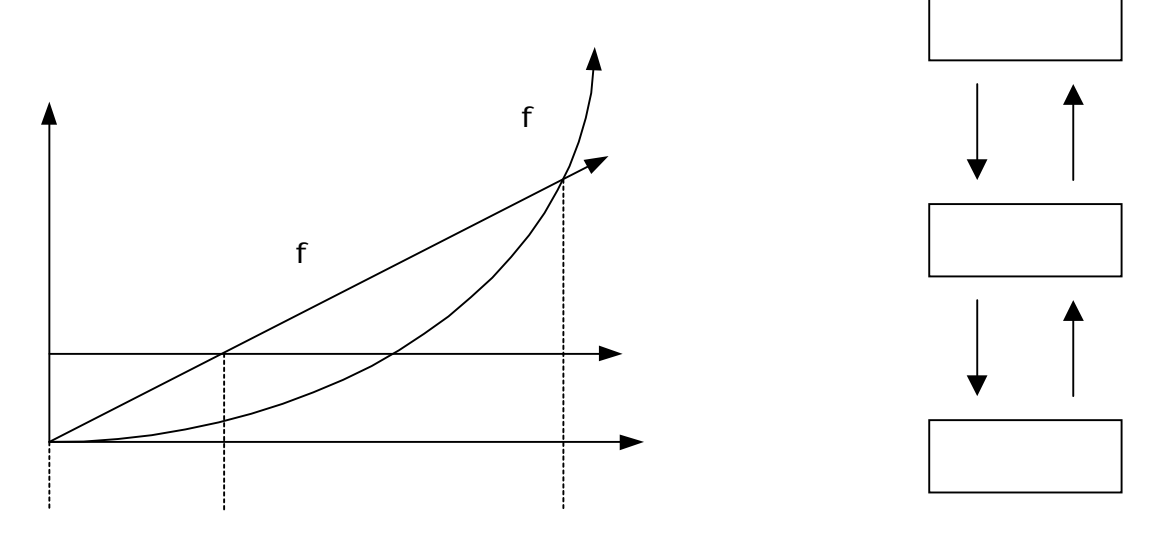

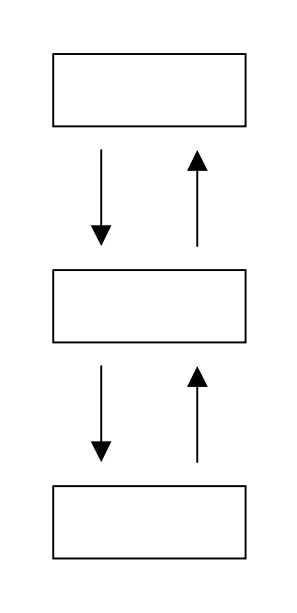

Hz Hz Hz Hz

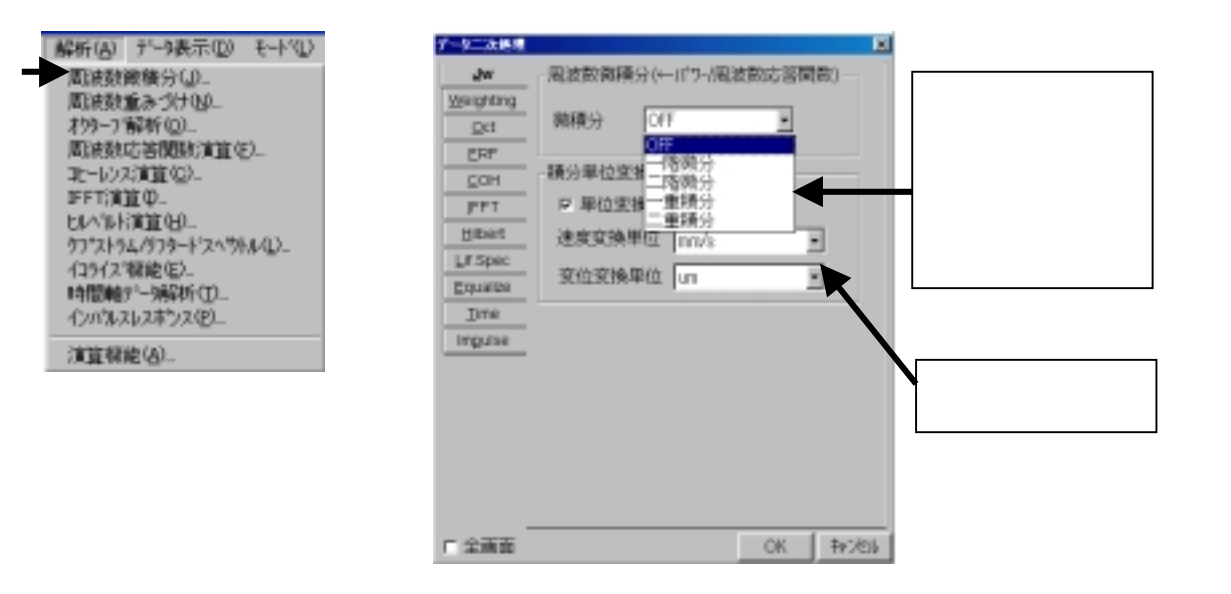

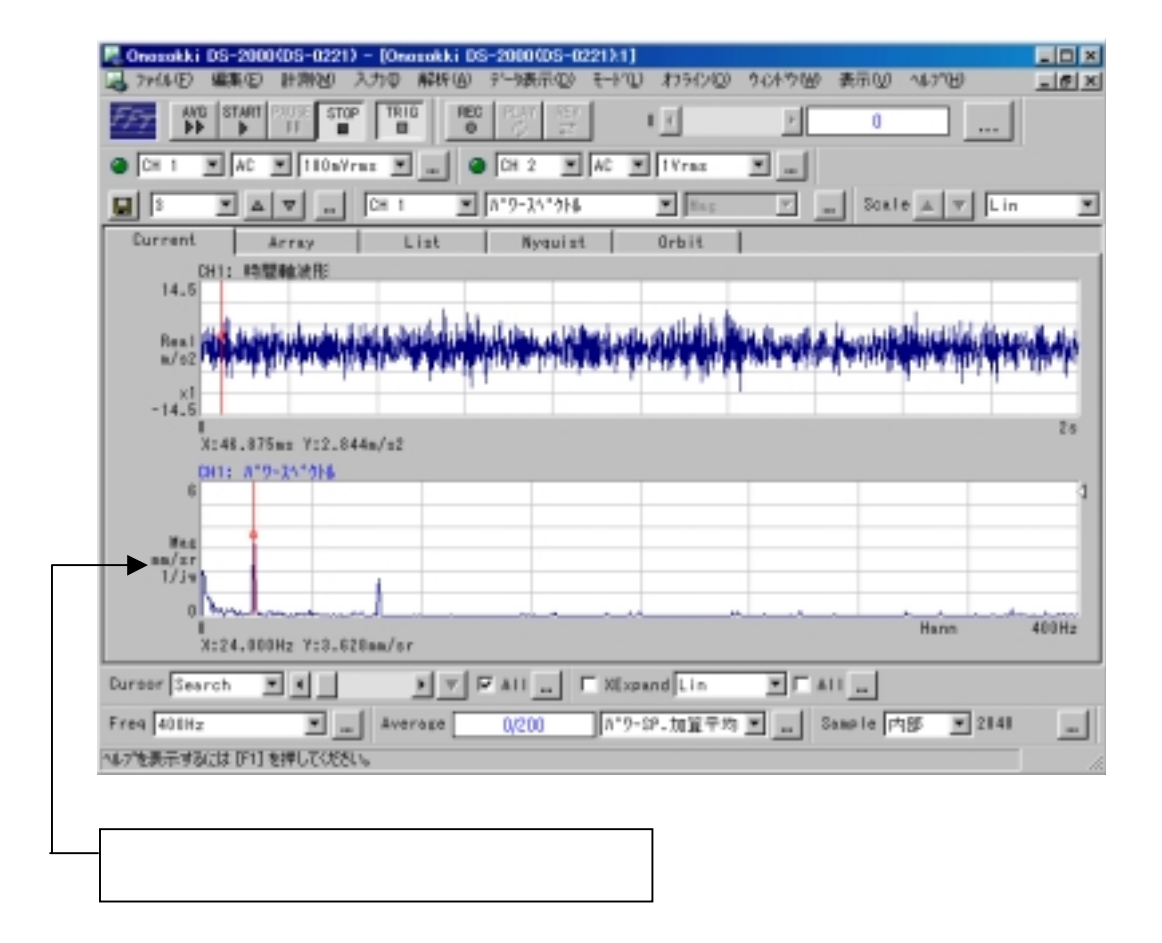

# 5 データの処理・保存

### 5-1 平均処理

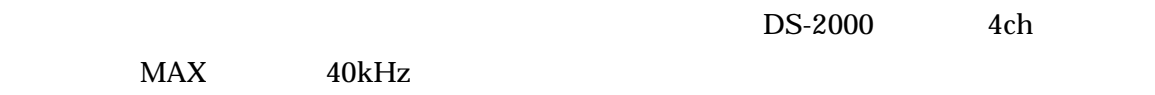

بابويرا بالرضاح فراد والمواد والمواد والمواد والموادع والموادع والمواد والمواد والمواد والمواد والمواد والمراد والموادول والموادول والموادول والموادو والمواد والمواد والمواد والمواد والمواد والمواد والمواد والمواد والمواد

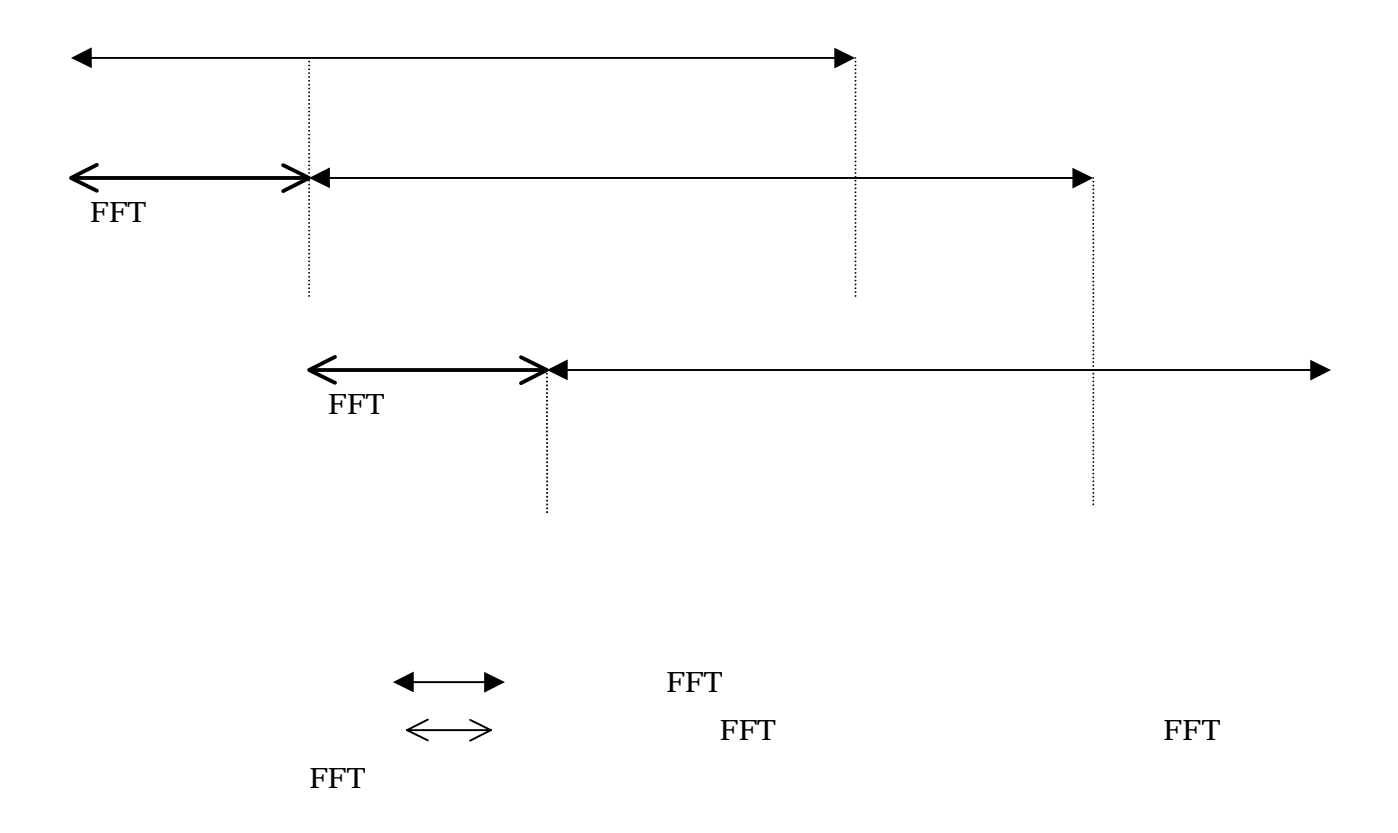

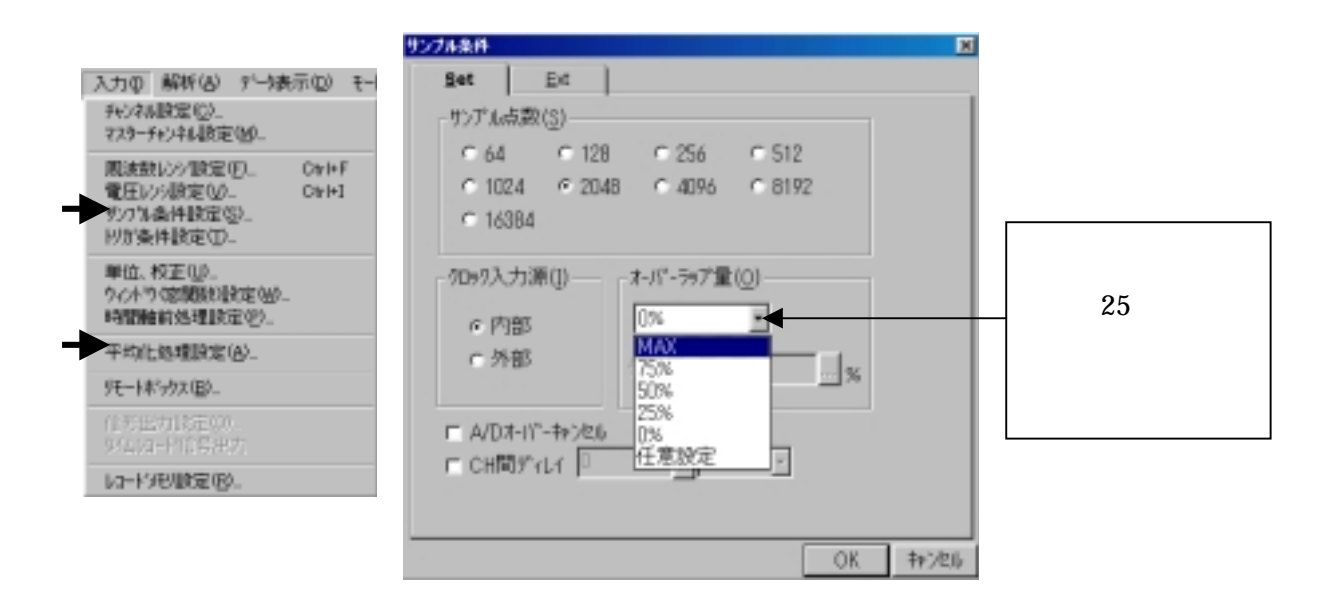

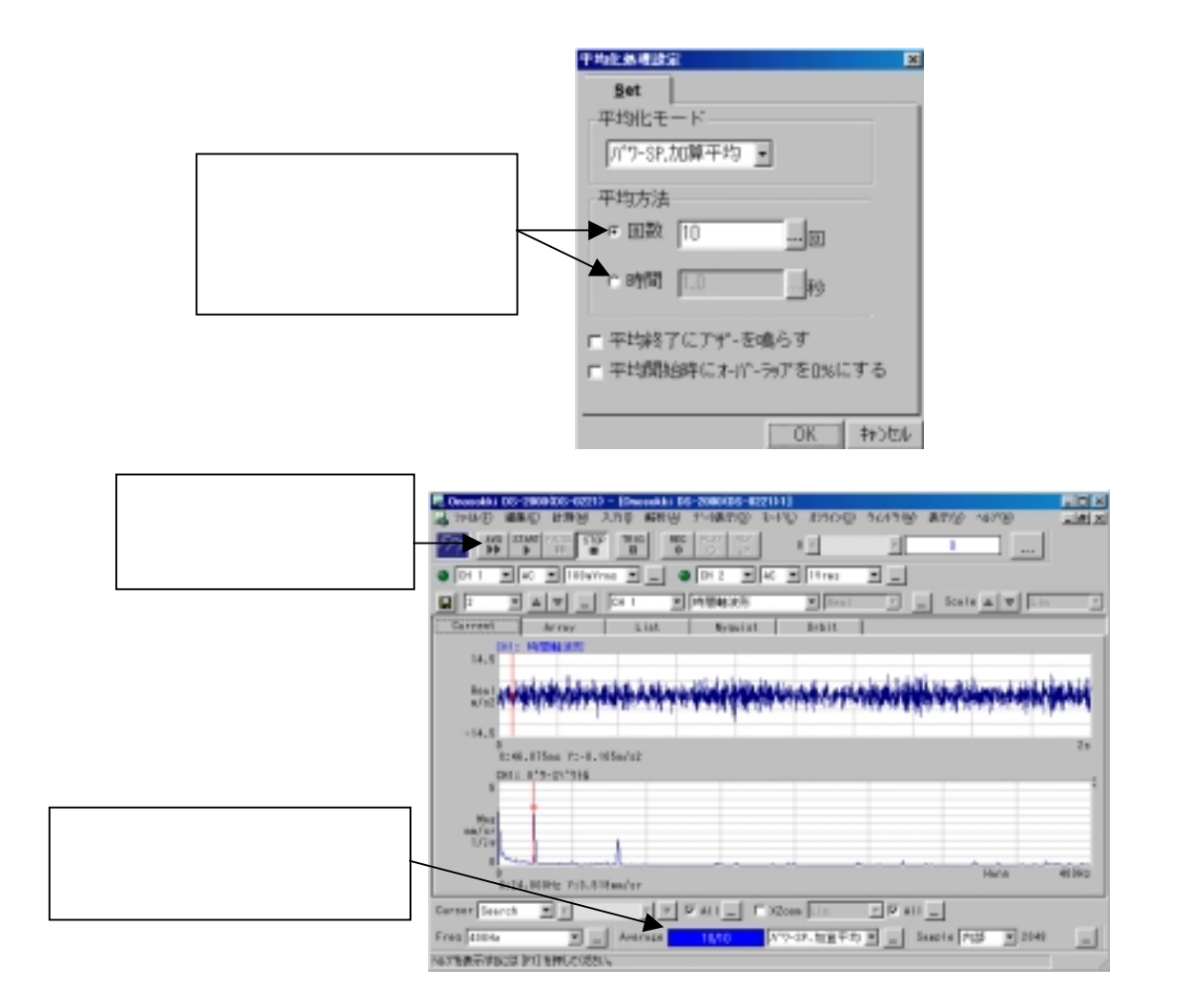

5-2 データの保存

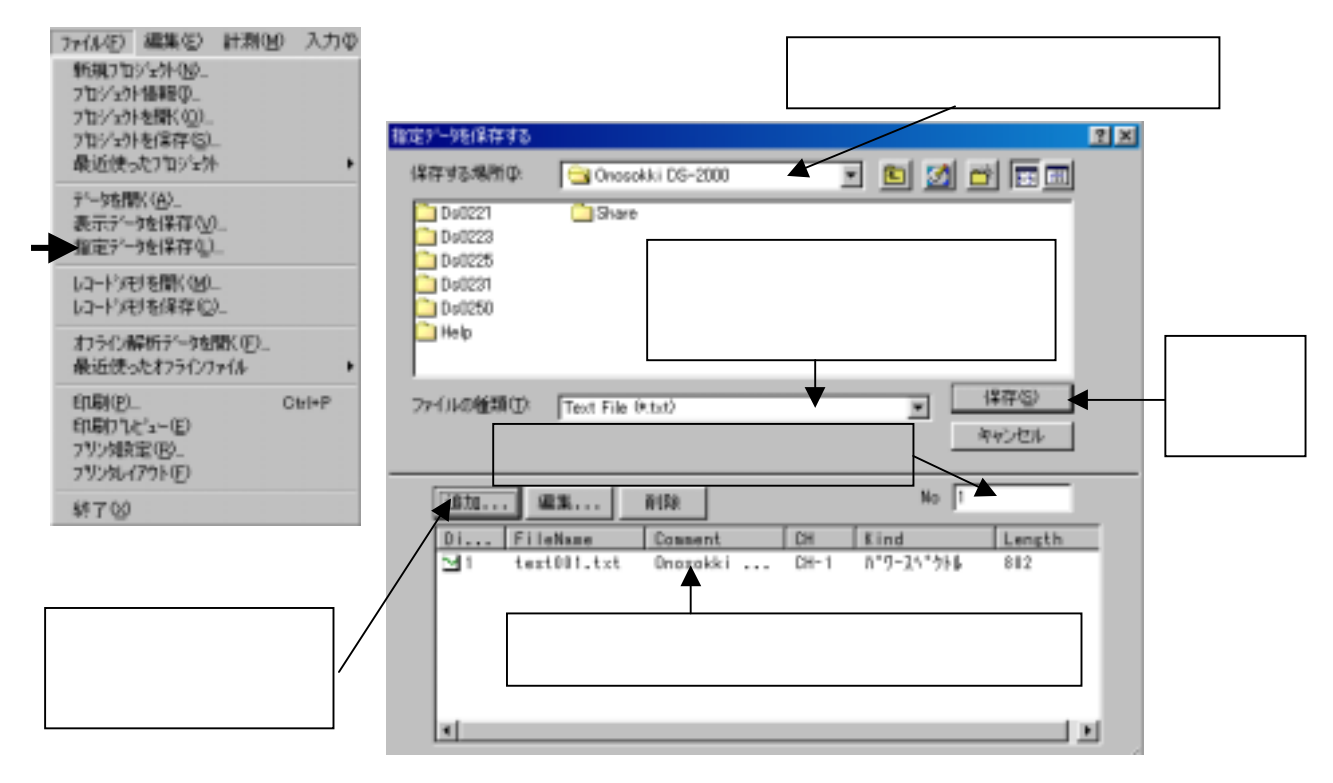

 $dx$  at  $x$   $t$ 

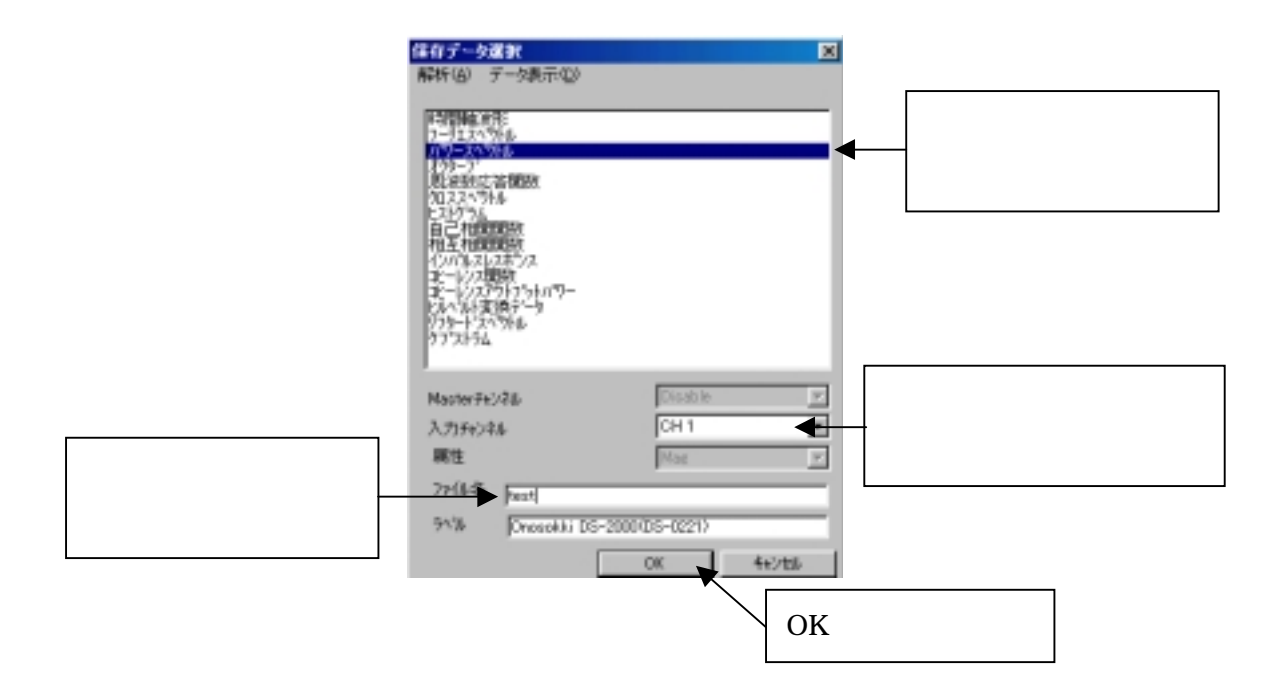

### 5-3 コピー機能

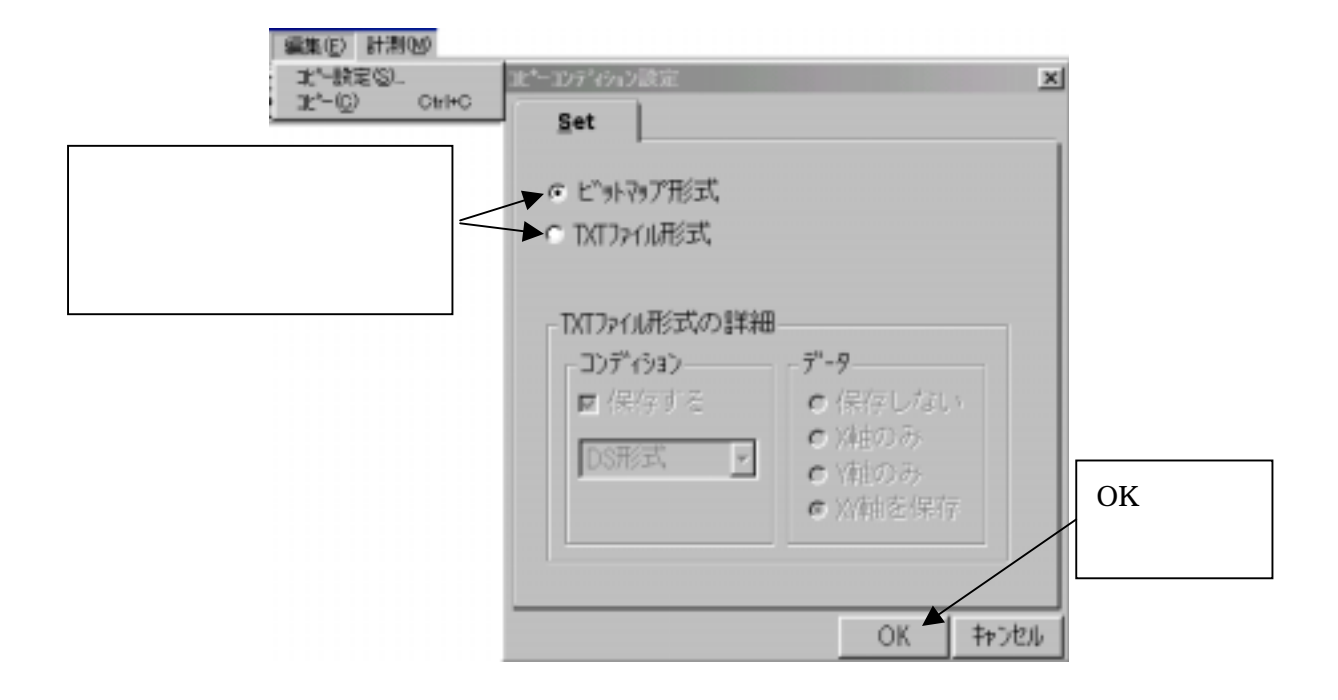